# **МУНИЦИПАЛЬНОЕ БЮДЖЕТНОЕ ОБЩЕОБРАЗОВАТЕЛЬНОЕ УЧРЕЖДЕНИЕ «МНОГОПРОФИЛЬНЫЙ ЛИЦЕЙ «ЗДОРОВОЕ ПОКОЛЕНИЕ» С. УСАДЫ ЛАИШЕВСКОГО МУНИЦИПАЛЬНОГО РАЙОНА РЕСПУБЛИКИ ТАТАРСТАН**

ПРИНЯТО на заседании педагогического совета Протокол № 5 от « 29 » декабря 2023 г.

# УТВЕРЖДЕНО

и введено в действие Приказом директора лицея от « 29 » декабря 2023 г. № 221-ОД \_\_\_\_\_\_\_\_\_\_\_\_\_В.Л. Трошин

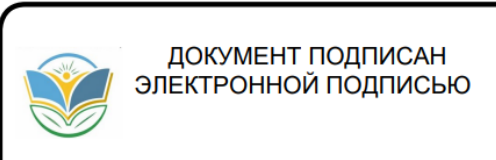

Сертификат: 41EFD20034B0E2B244B74F43C980DB17 Владелец: Трошин Владимир Леонидович Действителен: с 03.07.2023 до 03.10.2024

# **ПОЛОЖЕНИЕ**

# **О ВЕДЕНИИ ЭЛЕКТРОННЫХ ЖУРНАЛОВ И ЭЛЕКТРОННЫХ ДНЕВНИКОВ УЧАЩИХСЯ**

с. Усады

#### 1. **Общие положения**

1.1 Настоящее положение о ведении классных журналов и дневников учащихся в электронном виде (далее Положение) в муниципальном бюджетном общеобразовательном учреждении «Многопрофильный лицей «Здоровое поколение» с. Усады Лаишевского муниципального района Республики Татарстан (далее Лицей) разработано в соответствии со следующими нормативными документами:

– Законом Российской Федерации № 273 – ФЗ от 29 декабря 2012 года «Об образовании в Российской Федерации» (далее – Федеральный закон № 273-ФЗ); – Федеральным законом от 27 июля 2006 года № 149-ФЗ «Об информации, информационных технологиях и о защите информации»; – Федеральным законом от 27 июля 2006 года № 152-ФЗ «О персональных данных» (Далее – Федеральный закон № 152-ФЗ);

– Постановлением Правительства Российский Федерации от 7 сентября 2021 г. № 1516 «Об утверждении требований по обеспечению использования при идентификации и аутентификации в рамках предоставления государственных и муниципальных услуг федеральными органами исполнительной власти, органами государственных внебюджетных фондов, исполнительными органами государственной власти субъектов Российской Федерации, органами местного самоуправления федеральной государственной информационной системы «Единая система идентификации и аутентификации в инфраструктуре, обеспечивающей информационно-технологическое взаимодействие информационных систем, используемых для предоставления государственных и муниципальных услуг в электронной форме» и региональных государственных информационных систем, обеспечивающих идентификацию и аутентификацию, а также Правил обеспечения взаимодействия федеральной государственной информационной системы «Единая система идентификации и аутентификации в инфраструктуре, обеспечивающей информационно-технологическое взаимодействие информационных систем, используемых для предоставления государственных и муниципальных услуг в электронной форме» с иными государственными информационными системами, используемыми исполнительными органами государственной власти субъектов Российской Федерации, органами местного самоуправления при идентификации и аутентификации в в рамках предоставления государственных и муниципальных услуг» (далее – Постановление Правительства РФ № 1516);

– Приказом Министерства просвещения Российской Федерации от 21 июля 2022 г. № 582 «Об утверждении перечня документации, подготовка которой осуществляется педагогическими работниками при реализации основных образовательных программ»; – Постановлением Кабинета Министров Республики Татарстан от 23.12.2014 г. № 1011 «О государственной информационной системе «Электронное образование Республики Татарстан»;

– Приказом Министерства образования и науки Республики Татарстан от 16.12.2011 № 6546/11 «Об использовании в образовательных учреждениях Республики Татарстан электронных журналов» (зарегистрирован в Министерстве юстиции Республики Татарстан 24.01.2012 № 1428 и размещен в справочно-информационной системе «КонсультантПлюс»).

1.2 Положение определяет условия и правила работы общеобразовательного учреждения с электронными классными журналами и электронными дневниками учащихся, контроля за ведением электронного журнала, процедуры обеспечения достоверности вводимых данных в государственной информационной системе «Электронной образование Республики Татарстан» (далее – ГИС «Электронное образование РТ».

1.3 Государственная информационная система «Электронное образование Республики Татарстан» - это платформа, включающая различные сервисы и системы, которые позволяют качественно организовать учебный процесс. Электронным журналом называется комплекс программных средств, включающий базу данных и средства доступа и работы с ней. Электронный дневник – раздел электронного журнала, представляющий собой индивидуализированную выборку данных из электронного журнала о ходе и результатах обучения конкретного ученика.

1.4 Электронный журнал – средство индивидуального учета результатов освоения образовательных программ. Он относится к учебно-педагогической документации. Аккуратное, точное и своевременное ведение его обязательно для каждого сотрудника Лицея, в обязанности которого входит работа с электронным журналом.

1.5 Возможности электронного журнала:

– планирование содержания учебных программ и уроков,

– контроль посещаемости и отсутствия учеников на уроках,

– контроль успеваемости учеников: выставление отметок и комментарии к ним,

– создание и проверка цифровых домашних заданий,

– доступ к функционалу классного руководителя.

- 1.6 Электронный дневник дает возможность родителям (законным представителям) и обучающимся узнавать об актуальных событиях и мероприятиях, а также содержит полную информацию об учебном процессе.
- 1.7 Возможности электронного дневника:

– расписание уроков,

– посещаемость и успеваемость обучающегося, отметки с комментариями учителей к ним,

– результаты тестов,

– средневзвешенный балл по каждой теме, по каждому предмету,

– темы и содержание каждого урока, материала для изучения и выполнения, прикрепленные учителем, домашнее задание,

– автоподборки по теме для закрепления и проверки знаний,

– учебный план на год,

– личный кабинет родителя,

– портфолио обучающегося,

– чаты с классным руководителем для детей и родителей в учебном профиле «Сферум», в «VK Мессенджере»,

– возможность поделиться расписанием на день.

1.8 Поддержание информации, хранящейся в базе данных электронного классного журнала и электронного дневника в актуальном состоянии является обязательным.

1.9 Пользователями ГИС «Электронное образование РТ» (электронного журнала / электронного дневника) являются: администрация школы, учителя, классные руководители, ученики и родители (законные представители) учащихся.

1.10 Принципами работы с электронными журналами являются:

- соблюдение прав и свобод участников образовательных отношений;

- достоверность и полнота информации, содержащейся в электронном журнале;

- унификация данных, содержащихся в электронном журнале, и документированной информации Лицея;

- защита данных, содержащихся в электронных журналах, от неправомерных и противоправных действий.

1.11 Ведение электронных журналов является составной частью работы по ведению электронного документооборота в Лицее. Ведение бумажного классного журнала не предусмотрено.

1.12 Ответственность за функционирование электронных журналов и контроль за правильностью его ведения возлагаются на директора Лицея и администраторов системы.

## 2. **Назначение электронного классного журнала и электронного дневника**

Электронный журнал / электронный дневник используется для решения следующих задач: 2.1 Создание/ввод, систематизация, использование и хранение данных о ходе образовательной деятельности в Лицее, в том числе об успеваемости и посещаемости учащихся;

2.2 Вывод информации, хранящейся в базе данных, на бумажный носитель, для оформления в виде документа в соответствии с требованиями Российского законодательства;

2.3 Оперативный доступ всем пользователям к оценкам за весь период ведения журнала/дневника, по всем предметам, в любое время;

2.4 Автоматизация создания периодических отчетов учителей и администрации;

2.5 Своевременное информирование родителей по вопросам успеваемости, индивидуальных результатов и посещаемости занятий их детей;

2.6 Информирование родителей и учащихся о домашних заданиях и прохождении программ по различным предметам;

2.7 Повышение роли информатизации образования, организация обучения с использованием в том числе электронных образовательных ресурсов;

2.8 Создание условий для сетевого взаимодействия всех участников образовательного процесса: педагогов, обучающихся и их родителей;

2.9 Контроль за реализацией образовательных программ, в том числе учет:

- проведенных занятий,

- домашних заданий и объема нагрузки на обучающихся,

- результатов освоения образовательной программы учащимися (успеваемость),

- посещаемости занятий учащимися,

- динамики успеваемости учащихся,

- реализации образовательной программы.

## 3. **Правила и порядок работы с электронным классным журналом и электронным дневником учащегося**

3.1 Электронные журналы и электронные дневники создаются администратором образовательного учреждения на платформе модернизированной государственной информационной системы «Электронное образование Республики Татарстан», которая обеспечивает надлежащее функционирование созданной программно-аппаратной среды. Адрес в сети: [http://ms-edu.tatar.ru/.](http://ms-edu.tatar.ru/)

3.2 Администратор образовательного учреждения консультирует пользователей системы по основным приемам работы с программным комплексом, обеспечивает функционирование системы в Лицее, осуществляет связь со службой технической поддержки разработчика ГИС «Электронное образование РТ».

3.3 Доступ пользователей (администрации Лицея, учителей, обучающихся, родителей или законных представителей обучающихся) в региональные государственные информационные системы, в том числе доступ к электронным дневникам, возможен только с использованием учетной записи ЕСИА (Портал государственных услуг Российской Федерации [https://www.gosuslugi.ru](https://www.gosuslugi.ru/), далее – Госуслуги), дополнительные логины и пароли для входа в систему не предусмотрены. Родители (или законные представители) и обучающиеся восстанавливают доступ к электронному дневнику самостоятельно.

3.4 На платформе [https://edu.tatar.ru](https://edu.tatar.ru/) (старая версия ИС «Электронное образование Республики Татарстан», с 1.01.2024 г. в режиме просмотра электронного журнала за предыдущие учебные периоды) пользователи получают реквизиты доступа (на установленный период действия) в следующем порядке:

a) руководитель образовательного учреждения получает реквизиты доступа у системного администратора – специалиста МКУ «Управление образования Лаишевского муниципального района Республики Татарстан»;

б) заместители директора получают реквизиты доступа у руководителя ОУ;

в) учителя, классные руководители получают реквизиты доступа у заместителя директора;

г) родители и учащиеся получают реквизиты доступа у классного руководителя.

3.5 Классные руководители своевременно наблюдают за актуальностью данных об учащихся.

3.6 Учителя аккуратно и своевременно заполняют данные об учебных программах и их прохождении, об успеваемости и посещаемости учащихся, домашних заданиях в соответствии с инструкцией. При ведении электронных журналов каждым учителем должно соблюдаться единообразие заполнения журналов в части тем проведенных уроков (в соответствии с рабочей программой по предмету), выставленных отметок, пропусков уроков и записей о домашнем задании.

3.7 Заместители директора школы осуществляют периодический контроль над ведением электронного журнала.

3.8 Родители и учащиеся имеют доступ только к собственным данным, и используют электронный дневник для их просмотра и ведения переписки, в соответствии с инструкцией.

# **4. Описание электронного журнала в государственной информационной системе «Электронное образование Республики Татарстан»**

4.1 Электронный журнал является главным документом, отражающим состояние учебного процесса в образовательном учреждении.

4.2 Администрация образовательного учреждения (директор и его заместители) осуществляют контроль за правильностью ведения электронного журнала, имеют доступ к просмотру и распечатке страниц электронных журналов.

4.3 Работа с электронными журналами доступна учителям при полном формировании администратором системы разделов «Справочники», «Учебные планы», «Расписание».

4.4 Переход на страницы электронного журнала осуществляется из личного кабинета учителя. Личный кабинет – это виртуальное пространство пользователя в ГИС «Электронное образование Республики Татарстан» (далее – система), где отображается его функционал и действия в системе (далее – личный кабинет). С помощью функционального меню учитель может осуществлять навигацию по ключевым разделам электронного журнала: «Мои инструменты», «Учебный процесс», «Классное руководство», «Анализ», «Внеурочная деятельность», «Дополнительное образование», «Дополнительно».

4.5 Учителю доступны страницы журналов тех классов, в которых он преподает свой предмет. Список класса, даты проведения уроков в журнале формируются автоматически на основании раздела «Расписание». Классный руководитель имеет возможность просматривать журнал своего класса по всем предметам без права редактирования, список учеников прикрепленных классов, журнал пропусков.

4.6 Учитель-предметник с помощью конструктора разрабатывает поурочный план, связывает его с группами и создает календарно-тематическое планирование. После добавления всех тем, уроков и материалов поурочный план необходимо опубликовать.

4.7 Планирование позволяет:

– равномерно распределить учебную нагрузку и образовательные материалы,

– сформировать подборки материалов для учащихся по темам к уроку,

– показать родителям и учащимся взаимосвязь между требованиями образовательной программы и оценками освоения темы через сервис «Планируемые результаты».

4.8 Страница журнала включает следующую информацию:

– название предмета, класса или группы,

– список учащихся,

– отметки и оценки учащихся,

– даты уроков, назначенные в расписании.

4.9 Функциональные возможности журнала:

– режимы выставления отметок (расширенный и быстрый режим, отметки об отсутствии),

– режимы отображения журнала (стандартный режим, режим отображения «Один день», режим отображения итоговых отметок, режим отображения «Уроки + КТП»),

– фильтрация журнала,

– отображаемые сведения,

– настройки журнала,

– экспорт журнала в формате Excel,

– помощь.

4.10 Основные инструменты карточки урока позволяют выполнить следующие действия:

– посмотреть основную информацию об уроке,

– отметить планируемые результаты,

– посмотреть, добавить, переместить или удалить дидактические единицы,

– подключиться к дистанционному уроку,

– посмотреть или удалить материалы к уроку,

– добавить материалы к уроку,

– посмотреть информацию о домашнем задании,

– создать домашнее задание,

– добавить, редактировать или удалить комментарии к уроку,

– выполнить дополнительные действия, нажав кнопку «Действия»,

– посмотреть информацию о следующем уроке, перенести дидактические единицы и материалы с помощью drag-n-drop,

– выставить отметку об отсутствии домашнего задания.

4.11 Домашнее задание в электронном журнале – это задание, выданное учителем к уроку для самостоятельной работы во внеурочное время. Оно направлено на развитие, тренировку знаний, учебных навыков и умений ребенка и содержит электронный образовательный контент из электронной библиотеки, сервисов партнеров и других источников.

4.12 Цифровое домашнее задание (ЦДЗ) – это домашнее задание в формате теста с автоматической проверкой, созданное в тестирующей системе.

4.13 К домашнему заданию можно прикреплять материалы из библиотеки, материалы из календарно-тематического планирования (КТП), материалы партнеров, собственные файлы. Выданные педагогом задания отображаются у учащихся в электронном дневнике, в разделе «Домашние задания».

4.14 Ученик и родитель видят:

– предмет,

– дату проверки,

– прикрепленные материала для выполнения и изучения,

– тесты и тестовые задания,

– статус выполнения тестов и тестовых заданий.

4.15 Учитель имеет возможность просматривать статус прохождения тестирования и проверять в электронном журнале результаты выполнения домашнего задания учащимися. В окне «Выполнение задания учеником» учитель может выполнить следующие действия:

– ознакомиться со временем выдачи, выполнения и статусом выполнения задания;

– посмотреть результаты выполнения задания, количество попыток и их результаты, детальный отчет о ходе выполнения задания;

– посмотреть или оставить комментарий к ответу ученика;

– скачать прикрепленный файл ответа ученика;

– проверить домашнее задание учащегося и выставить отметку (после выставления отметки статус задания изменяется на «Проверено»).

4.16 Учитель-предметник, проверяя и оценивая текущие знания учащихся, выставляет отметки в журнал, а также обязательно отмечает посещаемость учеников. При нажатии кнопки указательного устройства ввода на пересечении строки обучающегося и столбца с датой урока появляется окно, в котором нужно выбрать:

– форму контроля;

– отметку от 2 до 5 баллов;

– тему, за которую выставляется отметка;

– отметку об отсутствии учащегося на уроке («Не был»);

– в случае необходимости сформулировать комментарий к отметке,

– при необходимости «поставить точку», выбрав в календаре дату отсрочки выставления отметки.

При необходимости на один урок можно выставить еще одну отметку, используя кнопку «+ Еще отметка» и повторив все действия. После заполнения всех опций нажать кнопку «Добавить в журнал».

4.17 Учитель-предметник выбирает и устанавливает формы текущего контроля. Инструментарий электронного журнала предусматривает применение «веса отметок» за отдельные виды работ, проводимых в рамках контроля знаний обучающихся. «Вес отметки» в электронном журнале зависит от выбранной учителем формы контроля (самостоятельная работа, контрольная работа, диктант, реферат, конференция, ответ на уроке и пр.). В качестве «веса отметки» в электронном журнале определено одно из чисел от 1 до 3.

4.18 Применение «веса отметки» в ходе организации познавательной деятельности обучающихся на уроке:

– стимулирует и активизирует самостоятельную учебную деятельность школьников,

– повышает эффективность системы оценивания за счет усиления зависимости итоговой (средневзвешенной) отметки от результатов ежедневной работы на протяжении всего учебного года,

– предоставляет возможность объективного оценивания образовательных результатов обучающихся.

4.19 Содержание форм текущего контроля освоения образовательных программ по отдельным предметам утверждается педагогическим советом (Приложение 1).

4.20 Средний балл за период (четверть, полугодие) формируется автоматически. Отметку за период выставляет учитель-предметник, выбирая из контекстного меню в соответствии с Положением о системе оценивания образовательных достижений обучающихся. Период времени выставления аттестационной отметки – три дня после окончания четверти (полугодия). Отметки по результатам государственной итоговой аттестации и промежуточной аттестации выставляются учителем-предметником вручную.

4.21 Обязательными для выставления отметок всем учащимся класса, присутствующим на уроке, являются виды работ контролирующего характера (за исключением случаев, когда учащийся долгое время отсутствовал по уважительной причине, например, по болезни, подтвержденной соответствующими документами). Во 2 – 11 классах возможно выставление нескольких отметок за урок (с учетом целесообразности) по разным формам контроля.

4.22 В электронном журнале учтено, что класс на занятиях по иностранному языку, родному языку, физической культуре, технологии, информатике делится на две – три группы.

4.23 Все записи в электронный журнал должны вноситься своевременно. Редактирование выставленной отметки возможно в течение 14 дней с даты урока, на которую выставлена отметка.

4.24 Внесенная в электронный журнал учителем-предметником информация (Тема урока, домашнее задание, отметки об успеваемости и пропусках) автоматически отображается в электронном дневнике учащегося. Родители могут посмотреть дневник ребенка. Необходимым условием получения мобильной услуги родителем является регистрация на портале «Государственные услуги в Российской Федерации».

## **5. Общие правила ведения учета реализации образовательных программ в электронном журнале**

5.1 Внесение информации об уроке и об отсутствующих должно проводиться по факту в день проведения. Учитель, заменяющий отсутствующего учителя, на время замены получает доступ к электронному журналу класса со своей страницы и заполняет его в установленном порядке.

5.2 Учитель обязан систематически проверять и оценивать знания учащихся, а также отмечать посещаемость. В разделе «Тема урока» учитель обязан вводить тему, изученную на уроке.

5.3 Составление календарно-тематического плана учителем осуществляется до начала учебного года. Количество часов в календарно-тематическом плане должно соответствовать учебному плану.

5.4 Все записи по всем учебным предметам (включая уроки по иностранному языку) должны вестись на русском языке с обязательным указанием не только тем уроков, но и тем практических, лабораторных, контрольных работ, экскурсий.

5.5 При делении по предмету класса на подгруппы, состав подгруппы определяют учителя этих групп, совместно с классным руководителем. Записи ведутся индивидуально каждым учителем, ведущим группу.

5.6 Внесение в журнал информации о домашнем задании должно производиться в день проведения занятия не позднее 17.30 ч.

5.7 Оценки за урок должны быть выставлены во время проведения урока или до 23.00 часов текущего дня. Оценки за письменную контрольную работу должны быть выставлены в течение трех дней с момента ее проведения. В 1-м классе отметки в журнал, дневники и тетради ни по одному учебному предмету не ставятся.

5.8 Сводная ведомость учета формируется автоматически по окончании учебного периода.

5.9 Для использования данных из электронной формы в качестве документов они выводятся на печать и заверяются в установленном порядке.

5.10 Архивное хранение учетных данных в электронном виде должно предусматривать контроль за их целостностью и достоверностью на протяжении всего срока с помощью электронной подписи.

5.11 Сводная ведомость итоговой успеваемости класса за учебный год выводится из системы учета в том виде, который предусмотрен действующими требованиями архивной службы. Если данные по учебному году хранятся в электронном виде, сводная ведомость должна быть передана в архив сразу по завершении ведения учета в соответствующем классном журнале.

# **6. Выставление итоговых оценок**

6.1 Итоговые отметки учащихся за четверть, полугодие, год должны быть обоснованы и вставлены не позднее, чем за два дня до окончания учебного периода.

6.2 Для объективной аттестации учащихся за четверть учитель обязан систематически осуществлять текущий контроль освоения обучающимися предметных и метапредметных результатов и выставить в электронный журнал не менее трех отметок из расчета нагрузки – 1 час в неделю, а для аттестации за полугодие необходимо наличие не менее пяти отметок из расчета учебной нагрузки – 1 час в неделю, с обязательным учетом качества знаний учащихся по письменным, лабораторным и практическим работам.

6.3 Итоговые отметки за четверть, полугодие и год выставляются на странице журнала в столбце «Итог», следующим непосредственно за столбцом даты последнего урока.

6.4 В случае пропусков уроков более 30% учебного времени обучающийся имеет академическую задолженность и на момент выставления отметок за учебный период может быть не аттестован по болезни или по неуважительной причине.

# **7. Описание ролей и функционала участников образовательного процесса при работе с электронными журналами**

7.1 Доступный функционал пользователя системы с ролью «Директор»:

- работа в электронном журнале в режиме просмотра;

- выгрузка архива предметных журналов и ведомостей промежуточной аттестации;

- доступ к разделу «Внешняя оценка».

Директор:

- заверяет распечатанный вариант электронного журнала подписью и гербовой печатью образовательного учреждения;

- проверяет заполнение всех разделов системы;

- следит за заполнением электронных журналов учителями.

7.2 Доступный функционал пользователя системы с ролью «Заместитель директора»:

- просмотр всех разделов электронного журнала, кроме раздела «Классное руководство»;

- возможность редактирования раздела «Учебные планы» и частично «Справочники»,

- доступ к разделу «Внешняя оценка».

Заместитель директора:

- не имеют прав администрирования системы;

- следят за заполнением электронных журналов учителями.

7.3 Доступный функционал пользователя системы с ролью «Учитель-предметник»:

- создание и редактирование информации раздела «Поурочное планирование»;

- ведение журнала(ов) и выставление отметок;

- проверка и выдача домашних заданий;

- просмотр результатов образовательной деятельности посредством отчетов для учителя;

- доступ к разделу «Внеурочная деятельность»;

- доступ к разделу «Дополнительно» («Полезные ссылки», «Аттестация»).

7.4. Доступный функционал пользователя системы с ролью «Учитель с правом «Классный руководитель»:

- весь функционал учителя-предметника, а также доступ к разделу «Классное руководство»;

- просмотр журнала своего класса по всем предметам без права редактирования;

- доступны отчеты для мониторинга образовательной деятельности классов, закрепленных за ним («Занятость учащихся в ДО», «Академическая задолженность», «Отсутствующие сегодня», «Дата исключения»).

7.5 Доступный функционал пользователя системы с ролью «Сотрудник»:

- ограниченный функционал меню и «Рабочего стола».

7.6 Доступный функционал пользователя системы с ролью «Администратор школы»:

- просмотр и редактирование всех разделов, кроме разделов «Классное руководство», «Внешняя оценка».

7.7 Доступный функционал пользователя системы с ролью «Преподаватель ДО»:

- возможность вести журнал и выставлять оценки в течение учебного года и за промежуточную аттестацию.

7.8 При использовании электронного дневника ученик имеет возможность:

- получать своевременные консультации по вопросам работы с электронным дневником;

- просматривать свою успеваемость;

- просматривать и выполнять домашние задания;

- пользоваться функционалом электронного дневника.

7.9 Родители имеют возможность:

- получать своевременные консультации по вопросам работы с электронным дневником;

- просматривать успеваемость ребенка в электронном дневнике;

- использовать возможности портала «Государственные услуги в Российской Федерации» для своевременного получения информации об успеваемости ребенка.

#### **8. Контроль и хранение**

8.1 Директор Лицея, его заместители, администратор системы обязаны обеспечить меры по бесперебойному функционированию электронного журнала.

8.2 Контроль за ведением электронного журнала осуществляется директором и заместителем директора не реже 1 раза в месяц.

8.3 В конце каждой учебной четверти электронный журнал проверяется особенно тщательно. Уделяется внимание фактическому усвоению программы (соответствие учебному плану и тематическому планированию); объективности выставленных текущих и итоговых оценок; наличию контрольных и текущих проверочных работ; правильности записи замены уроков (если таковые были).

8.4 Результаты проверки классных журналов заместителем директора школы отражаются в справке.

8.5 В конце каждого учебного года электронные журналы, проходят процедуру архивации.

## **9. Ответственность участников образовательного процесса**

## **при работе с электронными журналами и электронными дневниками**

9.1 Учителя несут ответственность за ежедневное и достоверное заполнение информации об успеваемости и посещаемости учащихся.

9.2 Классные руководители несут ответственность за актуальность списков классов и информации об учащихся.

9.3 Администратор школы несет ответственность за своевременное создание разделов системы.

9.4 Системный администратор (внешний) несет ответственность за техническое функционирование электронного журнала / электронного дневника и смежных систем, а так же резервное копирование данных и их восстановление в актуальном состоянии.